## **Configurando Hub Bancário | Sisdia**

## Assunto

O Hub Bancário tem por objetivo gerar ou ler arquivos textos a partir de XML's enviados pelos ERP's, além de estabelecer comunicação com as instituições bancárias, podendo ser online quando há disponibilidade para integração via webservice, ou offline. A integração com o HUB acontecerá a partir dos módulos Contas a Pagar, Contas a Receber e Conciliação de Extratos Bancários.

Este manual contém as informações de configuração do Hub bancário para o Linx Automotivo Sisdia.

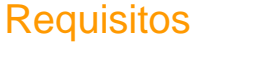

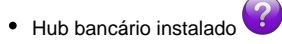

Arquivo **comunicação\_hb.jar**

## Passo a passo

- 1. Copie o arquivo 'comunicacao\_hb.sh' para o diretório raiz do Sisdia
	- a. Caso utilize o Sisdia BDS ou Sisdia FX, copie o arquivo comunicacao\_hb.jar para o diretório /ext/sisdia;
	- b. Caso utilize o Sisdia Evolution, copie o arquivo comunicacao\_hb.jar para o diretório /ext/sisdia/SisdiaEvolution;
- 2. Conceda permissão 777 no arquivo comunicacao\_hb.jar (chmod 777 comunicacao\_hb.jar)

3. Acessar o Sisdia com o usuário INFORMIX, deve-se parametrizar no [CADA0235](https://share.linx.com.br/display/DMS/CADA0235), o campo "Usa HUB Bancário", alterando-o para "S" no cadastro;

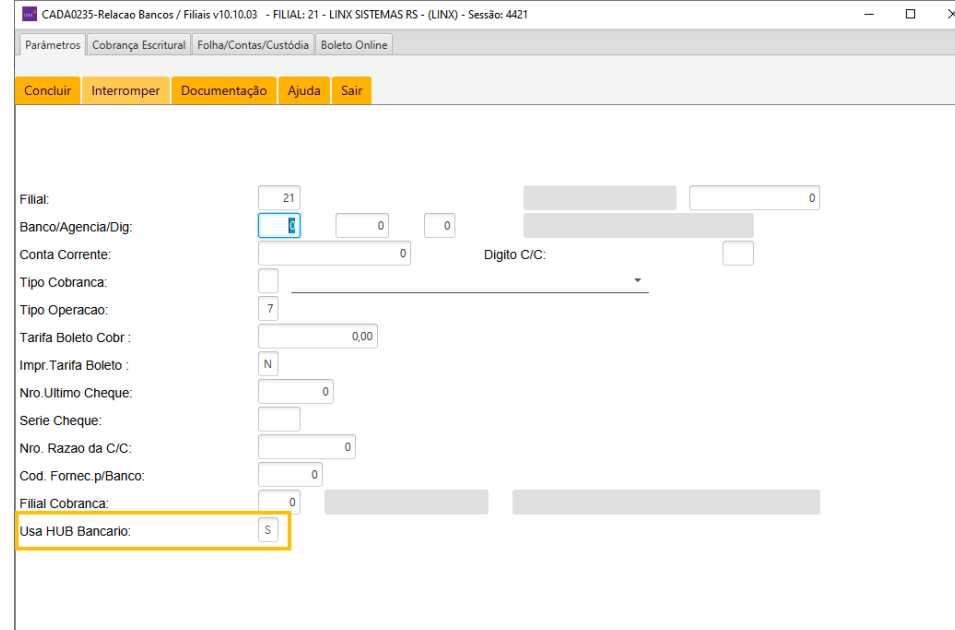

a. Após passar pelo campo "Usa HUB Bancario", o programa irá solicitar o IP da estação(Windows), em que está instalado o Hub Bancário. Preencha com o ip seguindo o padrão xxx.xxx.xxx.xxx. conforme orientado no rodapé da tela;

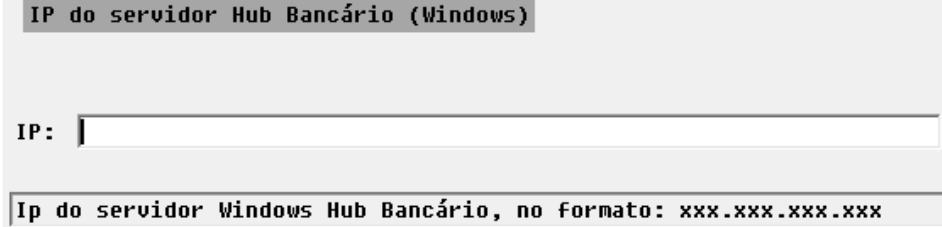

b. Neste momento o sistema irá criar o arquivo comunicacao\_hb.sh no diretório /ext/sisdia e em seguida copiar para o diretório /ext/sisdia/SisdiaEvolution automaticamente;

4. Após estas parametrizações descritas acima, o sistema está pronto para utilizar o Hub Bancário. Para evidenciar a utilização do Hub Bancário, execute a geração de um tipo de cobrança do Contas a Pagar e uma do Contas a Receber. Em seguida, efetue o envio das cobranças aos respectivos programas [PAGA1100](https://share.linx.com.br/display/DMS/PAGA1100) e [RECE2100.](https://share.linx.com.br/display/DMS/RECE2100) O programa identifica se o Hub Bancário será utilizado e gera os arquivos magnéticos, conforme manuais;

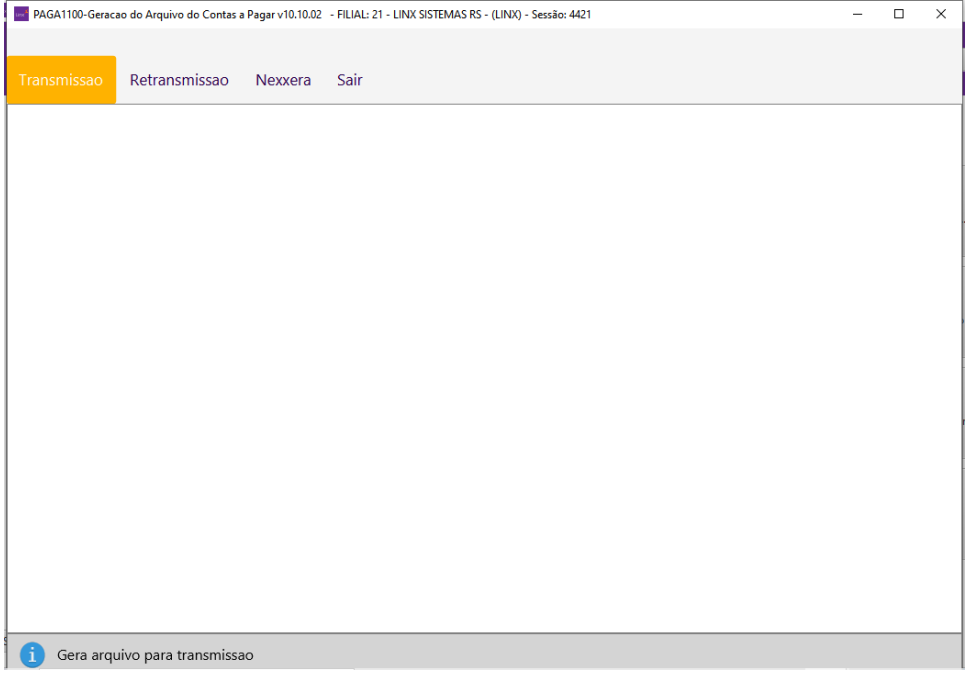

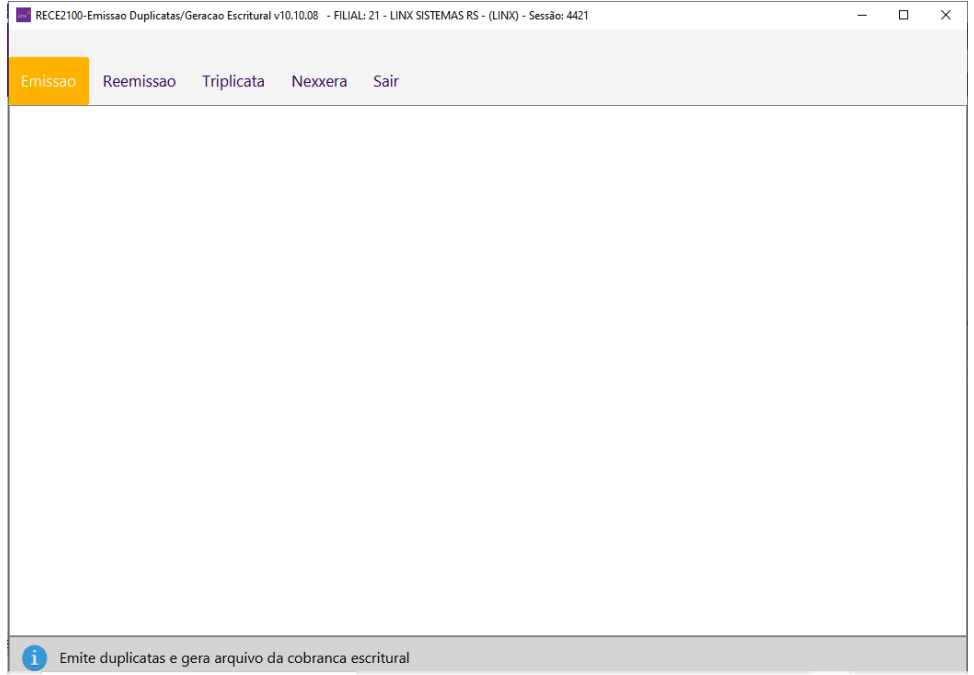

5. Os arquivos de remessa serão gerados no diretório parametrizado no COPE0100 para os programas [PAGA1100](https://share.linx.com.br/display/DMS/PAGA1100) e [RECE2100](https://share.linx.com.br/display/DMS/RECE2100);

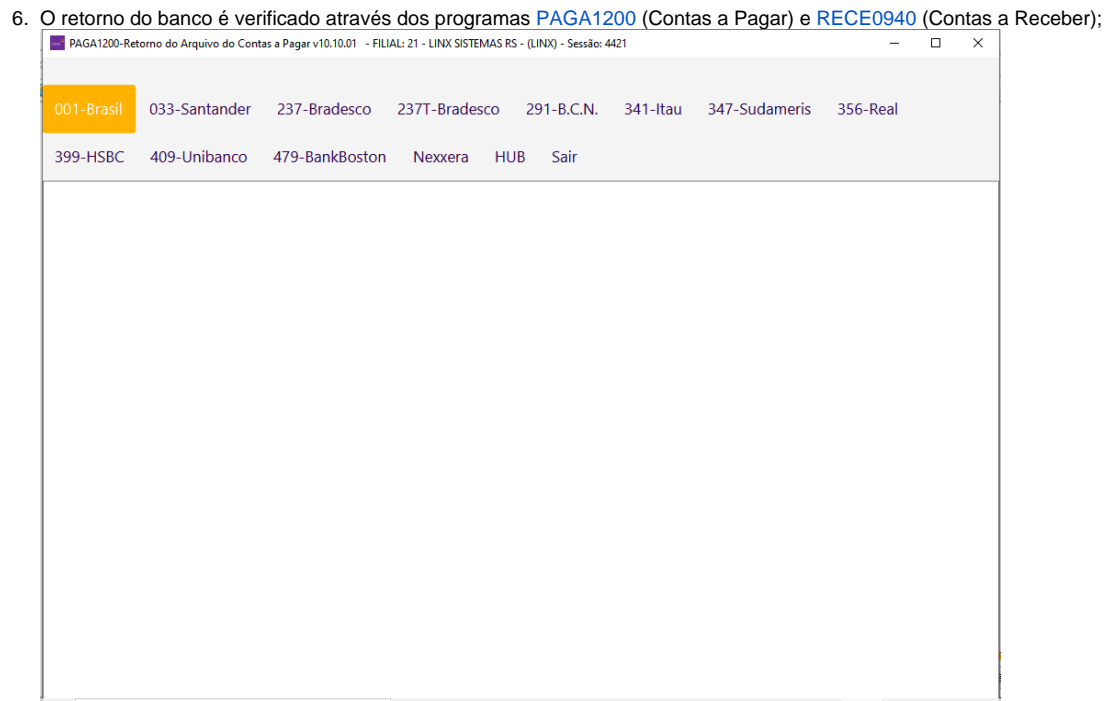

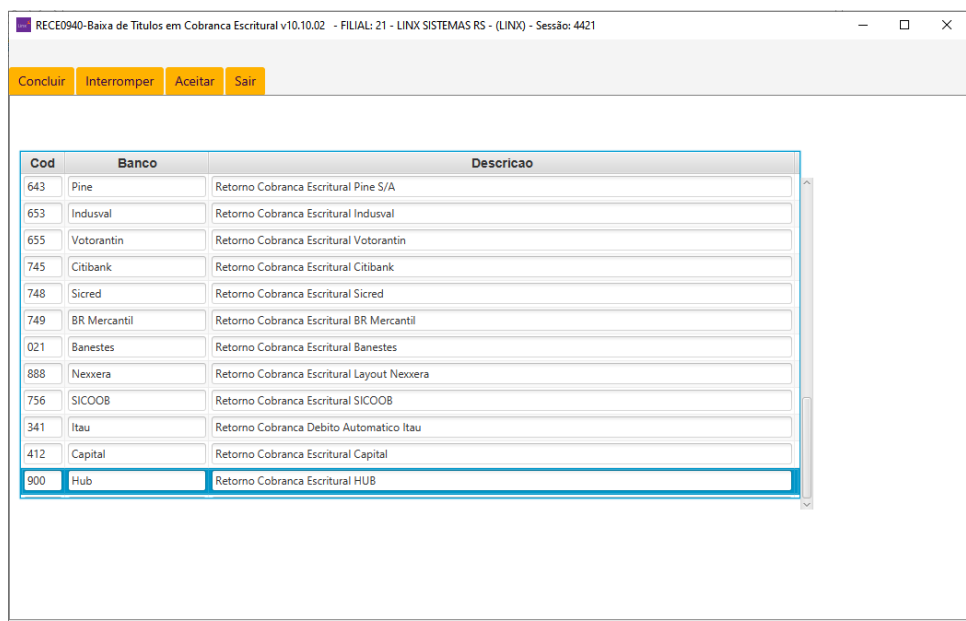